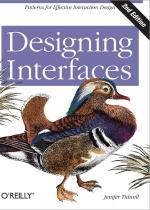

## Designing Interfaces

Jenifer Tidwell

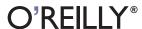

Designing Interfaces by Jenifer Tidwell

Copyright © 2006 O'Reilly Media, Inc. All rights reserved. Printed in the United States of America.

Published by O'Reilly Media, Inc., 1005 Gravenstein Highway North, Sebastopol, CA 95472.

O'Reilly books may be purchased for educational, business, or sales promotional use. Online editions are also available for most titles (*safari.oreilly.com*). For more information, contact our corporate/institutional sales department: (800) 998-9938 or *corporate@oreilly.com*.

Editors: Andrew Odewahn and Mary O'Brien Production Editor: Genevieve d'Entremont

Cover Designer: Mike Kohnke Interior Designer: NOON

Printing History:

November 2005: First Edition.

Nutshell Handbook, the Nutshell Handbook logo, and the O'Reilly logo are registered trademarks of O'Reilly Media, Inc. *Designing Interfaces* and related trade dress are trademarks of O'Reilly Media, Inc.

Many of the designations used by manufacturers and sellers to distinguish their products are claimed as trademarks. Where those designations appear in this book, and O'Reilly Media, Inc., was aware of a trademark claim, the designations have been printed in caps or initial caps.

While every precaution has been taken in the preparation of this book, the publisher and author assume no responsibility for errors or omissions, or for damages resulting from the use of the information contained herein.

This book uses RepKover, a durable and flexible lay-flat binding.

ISBN: 0-596-00803-1 ISBN13: 978-0-596-00803-1

[C] [04/07]

Jenifer Tidwell is an interaction designer and software developer for The MathWorks, makers of technical computing software. She specializes in the design and construction of data analysis and visualization tools, and has been working on new designs for the data tools in MATLAB, which is used by researchers, students, and engineers worldwide to develop cars, planes, proteins, and theories about the universe. She has been known to design web sites, and was an early enthusiast for rich Internet application (RIA) technology, having helped design and develop Curl in the early 2000s.

Jenifer received her technical education at MIT and her design education at the Massachusetts College of Art, but she's not finished learning yet. She has been researching user interface patterns since 1997. Photography and writing are her creative outlets, and she

spends as much time as she can in the New England outdoors—on a bike, on a boat, on foot, on skis, and on belay.

Jenifer's personal web site can be found at <a href="http://jtidwell.net">http://jtidwell.net</a>.

Our look is the result of reader comments, our own experimentation, and feedback from distribution channels. Distinctive covers complement our distinctive approach to technical topics, breathing personality and life into potentially dry subjects.

The animal on the cover of this book is a Mandarin duck (*Aix galericulata*), one of the most beautiful of the duck species. Originating in China, these colorful birds can be found in southeast Russia, northern China, Japan, southern England, and Siberia.

The males have diverse and colorful plumage, characterized by an iridescent crown, chest-nut-colored cheeks, and a white eye stripe that extends from their red bills to the back of their heads. Females are less flamboyant in appearance and tend to be gray, white, brown, and greenish brown, with a white throat and foreneck.

These birds live in woodland areas near streams and lakes. Being omnivorous, they tend to have a seasonal diet, eating acorns and grains in autumn; insects, land snails, and aquatic plants in spring; and dew worms, grasshoppers, frogs, fish, and mollusks during the summer months.

The mating ritual of Mandarin ducks begins with an elaborate and complex courtship dance that involves shaking movements, mimed drinking gestures, and preening. Males fight each other to win a female, but it is ultimately the female who decides her mate. Mandarin ducklings instinctively follow their notoriously protective mothers, who will

feign injury to distract predators such as otters, raccoon dogs, mink, polecats, eagle owls, and grass snakes.

Mandarin ducks are not an endangered species, but they are considered to be threatened. Loggers continuously encroach upon their habitats, and hunters and poachers prize the males for their plumage. Their meat is considered unpalatable by humans, and they are generally not hunted for food.

Genevieve d'Entremont was the production editor and proofreader for *Designing Interfaces*. Ann Schirmer was the copyeditor. Susan Honeywell was the page compositor. Phil Dangler and Claire Cloutier provided quality control. Kelly Talbot and Johnna VanHoose Dinse wrote the index.

Mike Kohnke designed the cover of this book, based on a series design by Edie Freedman. The cover image is from *Johnson's Natural History*. Karen Montgomery produced the cover layout in Adobe InDesign CS, using Adobe's ITC Garmond font.

NOON (www.designatnoon.com) designed the interior layout. This book was converted by Joe Wizda to Adobe InDesign CS. The text fonts are Gotham Book and Adobe Garamond; the heading fonts are Univers and Gotham Bold. The illustrations that appear in the book were produced by Robert Romano, Jessamyn Read, and Lesley Borash using Macromedia FreeHand MX and Adobe Photoshop CS. This colophon was written by Jansen Fernald.

## CONTENTS

| PRI                                                                                                    | EFACE                                        | Χ  |                        |                                                                                                    |                                                                         |                    |
|----------------------------------------------------------------------------------------------------|----------------------------------------------|----|------------------------|----------------------------------------------------------------------------------------------------|-------------------------------------------------------------------------|--------------------|
|                                                                                                    | <b>T</b>                                     |    | 15                     | one                                                                                                    | e-window drilldown                                                      | 36                 |
| OI WHAT USERS DO                                                                                           |                                              | 2  |                        |                                                                                                    | now each of the application's pages within a single                     |                    |
| A M                                                                                                    | eans to an End                               | 3  |                        |                                                                                                    | ndow. As a user drills down thro<br>tions, or into an object's details, | -                  |
| The                                                                                                    | Basics of User Research                      | 5  |                        | window contents completely with the new pa                                                                                                    |                                                                         |                    |
| Use                                                                                                    | rs' Motivation to Learn                      | 7  | 16                     | alte                                                                                                    | ernative views                                                          | 39                 |
| The                                                                                                    | Patterns                                     | 10 |                        |                                                                                                    | Let the user choose among alternative views th                          |                    |
| 1                                                                                                    | safe exploration                             | 11 |                        | are structurally different, not just cosmetically different, from the default view.                                                                                    |                                                                         | osmetically        |
| 2                                                                                                    | instant gratification                        | 11 | 17                     |                                                                                                    | zard                                                                    | 42                 |
| 3                                                                                                    | satisficing                                  | 11 |                        | Lea                                                                                                    | ad the user through the interfac                                        | e step by step.    |
| 4                                                                                                    | changes in midstream                         | 12 |                        |                                                                                                    | ng tasks in a prescribed order.                                         |                    |
| 5                                                                                                    | deferred choices                             | 13 | 18                     | ext                                                                                                    | ras on demand                                                           | 45                 |
| 6                                                                                                    | incremental construction                     | 14 |                        | Sho                                                                                                    | ow the most important content                                           | up front, but hide |
| 7                                                                                                    | habituation                                  | 14 |                        | the rest. Let the user reach it via a singesture.  19 intriguing branches  Place links to interesting content in uplaces, and label them in a way that a curious user. |                                                                         | single, simple     |
| 8                                                                                                    | spatial memory                               | 15 | 10                     |                                                                                                    |                                                                         | 47                 |
| 9                                                                                                    | prospective memory                           | 16 | 19                     |                                                                                                    |                                                                         | 47                 |
| 10                                                                                                    | streamlined repetition                       | 17 |                        |                                                                                                    |                                                                         | ·                  |
| 11                                                                                                    | keyboard only                                | 17 |                        |                                                                                                    |                                                                         |                    |
| 12                                                                                                    | other people's advice                        | 18 | 20                     | mu                                                                                                    | lti-level help                                                          | 49                 |
|                                                                                                    |                                              |    |                        | Use                                                                                                    | e a mixture of lightweight and h                                        | eavyweight help    |
|                                                                                                    | ORGANIZING THE CONTENT:                      |    |                        | tec                                                                                                    | hniques to support users with v                                         | arying needs.      |
| U                                                                                                    | INFORMATION ARCHITECTURE                     |    |                        |                                                                                                    |                                                                         |                    |
|                                                                                                    | AND APPLICATION STRUCTURE                    | 20 |                        | 2                                                                                                    | GETTING AROUND:                                                         |                    |
| The                                                                                                    | Basics of Information Architecture:          |    |                        | )                                                                                                    | NAVIGATION, SIGNPOSTS, AND WAYFINDING                                   | 54                 |
| Divi                                                                                                    | ding Stuff Up                                | 22 |                        |                                                                                                    |                                                                         |                    |
| Phy                                                                                                    | sical Structure                              | 28 | Stay                   | Staying Found                                                                                                    |                                                                         | 55                 |
| The                                                                                                    | Patterns                                     | 30 | The Cost of Navigation |                                                                                                    | 56                                                                      |                    |
| 13                                                                                                    | two-panel selector                           | 31 | The                    | The Patterns                                                                                                    |                                                                         | 63                 |
|                                                                                                    | Put two side-by-side panels on the interface |    | 21                     | clear entry points                                                                                                    |                                                                         | 64                 |
| first, show a set of items that the user can will; in the other, show the content of the s item.           |                                              |    |                        |                                                                                                    | sent only a few entry points int<br>ke them task-oriented and desc      |                    |
| 14                                                                                                    | canvas plus palette                          | 34 | 22                     | global navigation                                                                                                    |                                                                         |                    |
| Place an iconic palette next to a blank canva user clicks on the palette buttons to create con the canvas. |                                              |    |                        | cor                                                                                                    | e, show a<br>nat take the user<br>cation.                               |                    |

CONTENTS

|                              | each with one way in (from the main page) way out (back to the main page).                                                                      | ) and one                           |    | subsection of the page or window; cl<br>tools and content around it in smaller                                                     |                  |  |
|------------------------------|----------------------------------------------------------------------------------------------------|-------------------------------------|----|----------------------------------------------------------------------------------------------------|------------------|--|
| 24                           | pyramid                                                                                                    | 71                                  | 34 | titled sections                                                                                                    | 107              |  |
|                              | Link a sequence of pages with Back/Next<br>Combine this sequential presentation with<br>page that links to and from all pages in the            | sequential presentation with a main |    | Define separate sections of content by giving each one a visually strong title, and then laying them all out on the page together. |                  |  |
| 0.5                          | sequence.                                                                                                    | 7.4                                 | 35 | card stack                                                                                                    | 109              |  |
| 25                           | modal panel                                                                                                    | 74                                  |    | Put sections of content onto separate                                                                                              | •                |  |
|                              | Show only one page, with no other navigation options, until the user solves the immediate problem.                                              |                                     |    | "cards," and stack them up so only of<br>time; use tabs or other devices to give                                                   |                  |  |
| 26                           | sequence map                                                                                                    | 76                                  |    | to them.                                                                                                    |                  |  |
|                              | On each page in a sequence, show a map                                                                                                    | of all of                           | 36 | closable panels                                                                                                    | 111              |  |
|                              | the pages in order, including a "You are he indicator.                                                                                          | re"                                 |    | Put sections of content onto separate the user open and close each of them                                                         | •                |  |
| 27                           | breadcrumbs                                                                                                    | 78                                  |    | from the others.                                                                                                    |                  |  |
|                              | On each page in a hierarchy, show a map of all the                                                                                              |                                     | 37 | movable panels                                                                                                    | 114              |  |
|                              | parent pages, up to the main page.                                                                                                    |                                     |    | Put different tools or sections of content onto separate panels, and let the user move them around                                 |                  |  |
| 28                           | annotated scrollbar                                                                                                    | 80                                  |    | to form a custom layout.                                                                                                    | e them around    |  |
|                              | Make the scrollbar serve double-duty as a map of to<br>content, or as a "You are here" indicator.                                               |                                     | 38 | right/left alignment                                                                                                    | 116              |  |
| 29                           | color-coded sections                                                                                                    | 82                                  |    | When designing a two-column form                                                                                                   | or table, right- |  |
|                              | Use color to identify which section of an application                                                                                           |                                     |    | align the labels on the left, and left-a on the right.                                                                             | lign the items   |  |
|                              | or site that a page belongs to.                                                                                                    |                                     | 39 | diagonal balance                                                                                                    | 118              |  |
| 30                           | animated transition                                                                                                    | 84                                  |    | Arrange page elements in an asymmetric fashion,                                                                                    |                  |  |
|                              | Smooth out a startling or dislocating transition with an animation that makes it feel natural.                                                  |                                     |    | but balance it by putting visual weight into both the upper-left and lower-right corners.                                          |                  |  |
| 31                           | escape hatch                                                                                                    | 86                                  | 40 | property sheet                                                                                                    | 120              |  |
|                              | On each page that has limited navigation options, place a button or link that clearly gets the user out of that page and back to a known place. |                                     |    | Use a two-column or form-style layout to show the user that an object's properties are edited on this page.                        |                  |  |
|                              |                                                                                                    |                                     | 41 | responsive disclosure                                                                                                    | 123              |  |
| O.                           | ORGANIZING THE PAGE: LAYOUT OF PAGE ELEMENTS                                                                                                    | 88                                  |    | Starting with a very minimal UI, guide<br>a series of steps by showing more of<br>completes each step.                             |                  |  |
| The Basics of Page Layout 89 |                                                                                                    |                                     | 42 | responsive enabling                                                                                                    | 125              |  |

68

33 center stage

103

Put the most important part of the UI into the largest

Starting with a UI that's mostly disabled, guide a

the UI as each step is done.

user through a series of steps by enabling more of

23

The Patterns

visual framework

Design each page to use the same basic layout, colors, and stylistic elements, but give the design enough flexibility to handle varying page content.

hub and spoke

Isolate the sections of the app into mini-applications,

vi Contents

99

| 43    | liquid layout                                                                                               | 128         |          | 6            | SHOWING                         |
|-------|----------------------------------------------------------------------------------------------------|-------------|----------|--------------|---------------------------------|
|       | As the user resizes the window, resize the properties along with it so the page is constant "filled."       | _           | _        |              | TREES, TA                       |
|       |                                                                                                    |             | The      | Basics       | of Informat                     |
|       | DOING THINGS:                                                                                               |             | The      | Patter       | 'ns                             |
|       | ACTIONS AND COMMANDS                                                                                        | 130         | 54       | ove          | rview plus de                   |
| Pushi | ing the Boundaries                                                                                          | 133         |          |              | e an overvie                    |
| The F | Patterns                                                                                                    | 136         |          |              | .aii view. As<br>rview, show f  |
| 44    | button groups                                                                                               | 137         |          | viev         | ٧.                              |
|       | Present related actions as a small cluster of                                                               | buttons,    | veral As |              | atips                           |
|       | aligned either horizontally or vertically. Cre<br>of them if there are more than three or four              |             |          |              | he mouse ro<br>phic, put the    |
| 45    | action panel                                                                                                | 140         |          | tool         | tip or some                     |
|       | Instead of using menus, present a large gro                                                                 | oup of      | 56       | dyn          | amic queries                    |
|       | related actions on a UI panel that's richly of<br>and always visible.                                       | rganized    |          |              | vide ways to<br>ractively. Em   |
| 46    | prominent "done" button                                                                                     | 144         |          | such as slid |                                 |
|       | Place the button that finishes a transaction of the visual flow; make it big and well-labe                  |             |          |              | ne data set g<br>se controls, t |
| 47    | smart menu items                                                                                            | 146         | 57       | data         | a brushing                      |
|       | Change menu labels dynamically to show put what they would do when invoked.                                 | orecisely   |          |              | the user sele<br>e data selec   |
| 48    | preview                                                                                                    | 147         | 58       | loca         | l zooming                       |
|       | Show users a preview or summary of what when they perform an action.                                        | will happen |          | scal         | w all the dat<br>e data items   |
| 49    | progress indicator                                                                                          | 149         | F.0      |              | page to mak                     |
|       | Show the user how much progress was ma                                                                      | 59          |          | striping     |                                 |
|       | time-consuming operation.                                                                                   |             |          |              | two similar :<br>kgrounds of    |
| 50    | cancelability                                                                                               | 151         | 60       | sort         | able table                      |
|       | Provide a way to instantly cancel a time-co operation, with no side effects.                                | nsuming     |          |              | w the data ir<br>e rows accor   |
| 51    | multi-level undo                                                                                            | 153         | 61       |              | p to item                       |
|       | Provide a way to easily reverse a series of a performed by the user.                                        | actions     |          | Whe          | en the user t<br>ight to that i |
| 52    | command history                                                                                             | 156         | 62       |              | -item row                       |
|       | As the user performs actions, keep a visible what was done, to what, and when.                              | e record of | 02       | Use          | the last row                    |
| 53    | macros                                                                                                    | 158         | 63       | plac         | e.<br>cading lists              |
|       | Macros are single actions composed of oth actions. Users can create them by putting t sequences of actions. |             | US       | Exp          | ress a hierar                   |

| 06 | SHOWING COMPLEX DATA:                          |
|----|------------------------------------------------|
| OU | SHOWING COMPLEX DATA: TREES, TABLES, AND OTHER |
|    | INFORMATION GRAPHICS                           |

| U   | TREES, TABLES, AND OTHER                                                                                                    |                                        |
|-----|----------------------------------------------------------------------------------------------------|----------------------------------------|
|     | INFORMATION GRAPHICS                                                                                                    | 160                                    |
| The | Basics of Information Graphics                                                                                                    | 161                                    |
| The | Patterns                                                                                                    | 173                                    |
| 54  | overview plus detail                                                                                                    | 174                                    |
|     | Place an overview of the graphic next to a z "detail view." As the user drags a viewport a overview, show that part of the graphic in the view.                                                                                     | around the                             |
| 55  | datatips                                                                                                    | 176                                    |
|     | As the mouse rolls over a point of interest of graphic, put the data values for that point in tooltip or some other floating window.                                                                                                |                                        |
| 56  | dynamic queries                                                                                                    | 178                                    |
|     | Provide ways to filter the data set immediated interactively. Employ easy-to-use standard of such as sliders and checkboxes, to define work the data set get shown. As soon as the unthose controls, the results appear on the data | controls,<br>hich parts<br>ser adjusts |
| 57  | data brushing                                                                                                    | 181                                    |
|     | Let the user select data items in one view; s<br>same data selected simultaneously in anoth                                                                                                    |                                        |
| 58  | local zooming                                                                                                    | 184                                    |
|     | Show all the data in a single dense page, wi<br>scale data items. Wherever the mouse goes<br>the page to make those data items large an                                                                                             | , distort                              |
| 59  | row striping                                                                                                    | 187                                    |
|     | Use two similar shades to alternately color to backgrounds of the table rows.                                                                                                    | the                                    |
| 60  | sortable table                                                                                                    | 189                                    |
|     | Show the data in a table, and let the user so table rows according to the column values.                                                                                                    | ort the                                |
| 61  | jump to item                                                                                                    | 191                                    |
|     | When the user types the name of an item, justraight to that item and select it.                                                                                                    | ump                                    |
| 62  | new-item row                                                                                                    | 193                                    |
|     | Use the last row in the table to create a new place.                                                                                                    | item in                                |
| 63  | cascading lists                                                                                                    | 195                                    |
|     | Express a hierarchy by showing selectable I items in each hierarchy level. Selection of ar                                                                                                    |                                        |

shows that item's children in the next list.

CONTENTS vii

|                                                                                                    | Put hierarchical data in columns, like a table, but us<br>an indented outline structure in the first column to<br>illustrate the tree structure.      |              |                                          | As the user types into a text field, anticipate the possible answers and automatically complete the entry when appropriate.                                                        |                                                                                                    |                   |  |
|----------------------------------------------------------------------------------------------------|----------------------------------------------------------------------------------------------------|--------------|------------------------------------------|----------------------------------------------------------------------------------------------------|----------------------------------------------------------------------------------------------------|-------------------|--|
| 65                                                                                                    | multi-y graph                                                                                                    | 198          | 74                                       | dro                                                                                                    | pdown chooser                                                                                               | 230               |  |
|                                                                                                    | Stack multiple graph lines, one above the o panel; let them all share the same X axis.                                                                | ther, in one |                                          | or p                                                                                                    | end the concept of a menu by using opp-up panel to contain a more comp                                      |                   |  |
| 66                                                                                                    | small multiples                                                                                                    | 200          |                                          |                                                                                                    | ection UI.                                                                                                  |                   |  |
|                                                                                                    | Create many small pictures of the data using two<br>three data dimensions. Tile them on the page<br>according to one or two additional data dimension |              | 75                                       | illustrated choices 233  Use pictures instead of words (or in addition to them) to show available choices.                                                                         |                                                                                                    |                   |  |
|                                                                                                    | either in a single comic-strip sequence, or in matrix.                                                                                                | n a 2D       | 76                                       | list                                                                                                    | builder                                                                                                    | 235               |  |
| 67                                                                                                    | treemap  Express multidimensional and/or hierarchic                                                                                                   | 203          |                                          | the                                                                                                    | Show both the "source" and the "destination" lis<br>the same page; let the user move items between<br>them. |                   |  |
|                                                                                                    | rectangles of various sizes. You can nest those rectangles to show the hierarchy, and color or label                                                  |              |                                          |                                                                                                    | od defaults                                                                                                 | 237               |  |
|                                                                                                    |                                                                                                    |              |                                          | Wherever appropriate, prefill form fields with your                                                                                                    |                                                                                                    |                   |  |
|                                                                                                    | them to show additional variables.                                                                                                    |              |                                          | best guesses at the values the user wants.                                                                                                    |                                                                                                    |                   |  |
|                                                                                                    | GETTING INPUT FROM USERS:                                                                                                    |              | 78                                       | sam                                                                                                    | ne-page error messages                                                                                      | 239               |  |
| The Basics of Form Design 20                                                                                      |                                                                                                    | 206          |                                          | Place form error messages directly on the page with the form itself; mark the top of the page with an ermessage, and if possible, put indicators next to the originating controls. |                                                                                                    |                   |  |
|                                                                                                    |                                                                                                    | 207          |                                          |                                                                                                    |                                                                                                    |                   |  |
| Control Choice                                                                                                    |                                                                                                    | 209          |                                          | Orig                                                                                                    | mating controls.                                                                                            |                   |  |
| The F                                                                                                    | Patterns                                                                                                    | 218          |                                          | Q                                                                                                    |                                                                                                    |                   |  |
| 68                                                                                                    | forgiving format                                                                                                    | 219          | O                                        | 0                                                                                                    | BUILDERS AND EDITORS                                                                                        | 242               |  |
| Permit users to enter text in a variety of formats syntaxes, and make the application interpret it intelligently. |                                                                                                    |              | The Basics of Editor Design The Patterns |                                                                                                    | _                                                                                                    | 244               |  |
| 69                                                                                                    | structured format                                                                                                    | 220          |                                          |                                                                                                    |                                                                                                    | 248               |  |
|                                                                                                    | Instead of using one text field, use a set of text fields that reflect the structure of the requested data.                                           |              | 79                                       |                                                                                                    | :-in-place                                                                                                  | 249               |  |
|                                                                                                    |                                                                                                    |              |                                          | Use a small, dynamic text editor to let the user change text "in place": position the editor directly over the                                                                     |                                                                                                    |                   |  |
| 70                                                                                                    | fill-in-the-blanks 222                                                                                                    |              |                                          |                                                                                                    | inal text, rather than using a separat                                                                      | -                 |  |
|                                                                                                    | Arrange one or more fields in the form of a prose                                                                                                    |              |                                          | dial                                                                                                    | og box.                                                                                                    |                   |  |
|                                                                                                    | sentence or phrase, with the fields as "blanks" to be filled in by the user.                                                                          |              | 80                                       |                                                                                                    | art selection<br>se the software smart enough to auto                                                       | 251<br>omatically |  |
| 71                                                                                                    | input hints 224 Beside an empty text field, place a sentence or                                                                                       |              |                                          |                                                                                                    | select a coherent group of items, rather than making                                                        |                   |  |
|                                                                                                    |                                                                                                    |              |                                          | the                                                                                                    | the user do it.                                                                                             |                   |  |

197

73

autocompletion

227

253

64

tree table

viii Contents

225

composite selection

selected.

Use different gestures—or mouse clicks in different

insides—to determine whether you should select a

composite itself or allow its contained objects to be

screen areas, such as the composite's edges versus its

example that explains what is required.

the user what to do or type.

Prefill a text field or dropdown with a prompt that tells

72

input prompt

| 82                             | one-off mode                                                                                                    | 255        | 90  | corner treatments                                                                                                    | 297                     |
|--------------------------------|----------------------------------------------------------------------------------------------------|------------|-----|----------------------------------------------------------------------------------------------------|-------------------------|
|                                | When a mode is turned on, perform the operation once. Then switch back automatically into the default or previous mode.                                |            |     | Instead of using ordinary right angles, curves, or cutouts for some of the inte corners. Make these corner treatments       | rface's box             |
| 83                             | spring-loaded mode                                                                                                    | 257        |     | across the interface.                                                                                                    |                         |
|                                | Let the user enter a mode by holding down<br>mouse button. When the user releases it, le<br>mode and go back to the previous one.                      | -          | 91  | borders that echo fonts  When drawing borders and other lines color, thickness, and curves used by or design's paier facts. |                         |
| 84                             | constrained resize                                                                                                    | 259        | 00  | design's major fonts.                                                                                                    | 707                     |
|                                | Supply resize modes with different behavior preserving aspect ratio, for use under speci circumstances.                                                |            | 92  | hairlines  Use one-pixel-wide lines in borders, ho and textures.                                                            | 303<br>orizontal rules, |
| 85                             | magnetism                                                                                                    | 261        | 93  | contrasting font weights                                                                                                    | 306                     |
|                                | Make the objects "magnetic" to the things a user positions them against. When the user drags an object very near one of these things, it should stick. |            |     | Use two contrasting fonts—one thin ar<br>and the other heavier and darker—to s<br>different levels of information and add   | eparate                 |
| 86                             | guides                                                                                                    | 263        | 94  | skins                                                                                                    | 308                     |
|                                | Offer horizontal and vertical reference lines to help users align objects.                                                                             |            |     | Open up the look-and-feel architectur<br>application so users can design their c                                            | -                       |
| 87                             | paste variations                                                                                                    | 266        |     | and styles.                                                                                                    |                         |
|                                | Provide specialized paste functionality in active standard paste operation.                                                                            | ddition to | REF | ERENCES                                                                                                    | 312                     |
| 0                              | MAKING IT LOOK GOOD: VISUAL STYLE AND AESTHETICS                                                                                                    | 268        | IND | EX                                                                                                    | 318                     |
| Same Content, Different Styles |                                                                                                    | 270        |     |                                                                                                    |                         |
| The E                          | asics of Visual Design                                                                                                    | 279        |     |                                                                                                    |                         |
| What                           | This Means for Desktop Applications                                                                                                    | 287        |     |                                                                                                    |                         |
| The P                          | atterns                                                                                                    | 290        |     |                                                                                                    |                         |
| 88 deep background             |                                                                                                    | 291        |     |                                                                                                    |                         |
|                                | Place an image or gradient into the page's background that visually recedes behind the foreground elements.                                            |            |     |                                                                                                    |                         |

CONTENTS ix

294

89

hues.

few hues, many values

Choose one, two, or at most three major color hues to use in the interface. Create a color palette by selecting assorted values (brightnesses) from within those few